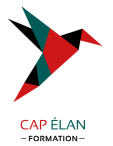

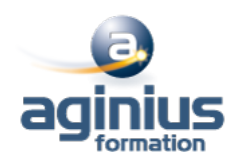

# **MYREPORT - PAGE**

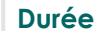

**Durée 2 jours Référence Formation 4-RX-RXNF**

# **Objectifs**

Savoir créer des reports "simples" et d'actualiser les données

# **Participants**

Tout public

# **Pré-requis**

Pas de prérequis

# **Moyens pédagogiques**

Accueil des stagiaires dans une salle dédiée à la formation équipée d'un vidéo projecteur, tableau blanc et paperboard ainsi qu'un ordinateur par participant pour les formations informatiques.

Positionnement préalable oral ou écrit sous forme de tests d'évaluation, feuille de présence signée en demi-journée, évaluation des acquis tout au long de la formation.

En fin de stage : QCM, exercices pratiques ou mises en situation professionnelle, questionnaire de satisfaction, attestation de stage, support de cours remis à chaque participant.

Formateur expert dans son domaine d'intervention

Apports théoriques et exercices pratiques du formateur

Utilisation de cas concrets issus de l'expérience professionnelle des participants

Réflexion de groupe et travail d'échanges avec les participants

Pour les formations à distance : Classe virtuelle organisée principalement avec l'outil ZOOM.

Assistance technique et pédagogique : envoi des coordonnées du formateur par mail avant le début de la formation pour accompagner le bénéficiaire dans le déroulement de son parcours à distance.

# **PROGRAMME**

# - **Affichage des reports dans MyReport Center**

Présentation de l'interface de MyReport Center Actualisation de la liste des rapports Mise à jour des données

# - **Structure d'un rapport**

Qu'est-ce qu'un rapport et qu'est-ce qu'une page ?

# - **Création d'un rapport tableau**

Sélection des champs & ajout des éléments de confort Exécution du rapport

# - **Organisation des objets dans une page**

Manipulation des lignes et colonnes, des cellules, des rapports

# - **Création d'un rapport de type "graphique"**

# **CAP ÉLAN FORMATION**

www.capelanformation.fr - Tél : 04.86.01.20.50 Mail : contact@capelanformation.fr Organisme enregistré sous le N° 76 34 0908834 [version 2023]

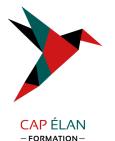

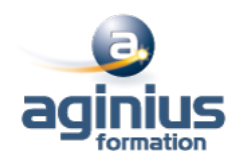

Fonctionnement d'un report de type "graphique" Mise en place du mode plan : options du graphique

#### - **Filtrage des données**

Création d'un filtre valeur, d'un filtre entre champs Ajout de ruptures

- **Création d'un report listing** Paramétrage du listing & options principales

#### - **Exploitation des conditions**

Qu'est-ce qu'une condition ? Utilisation d'une "zone libre", d'une "zone alimentée par un champ", d'une "liste déroulante", d'une "liste"

#### - **Création de champs calculés**

Par saisie de formules et par l'assistant Choix du mode d'agrégation Calcul des totaux à partir de la formule Création d'un champ calculé par MyReport Center

#### - **Présentation d'un rapport**

Organisation d'une page, insertion de texte et d'images

#### - **Mise à disposition du rapport**

Définition du propriétaire & choix des destinataires

# - **Organisation du rapport dans MyReport Center**

Ajout, suppression et exploitation de tags

# - **Import d'un classeur Excel existant**

Présentation des règles d'importation Utilisation de la fonction d'import

# - **Manipulation des dimensions d'analyse**

Tri et podium, forçage d'un ordre d'affichage

# - **Manipulation des indicateurs**

Affichage d'un ratio exprimé en pourcentages Cumul et variation d'un indicateur selon une dimension

# - **Formatage des données**

Mise en valeur des données par des mises en forme conditionnelles, ajout de champs symboles Définir le format d'un rapport, le format d'un champ

# - **Création de filtres (avancés)**

Sur champs agrégés Paramétrage des groupes et des opérateurs

# - **Mise en place du mode "maître / détail"**

Mise en place du mode "multi report"

# **CAP ÉLAN FORMATION**

www.capelanformation.fr - Tél : 04.86.01.20.50 Mail : contact@capelanformation.fr Organisme enregistré sous le N° 76 34 0908834 [version 2023]

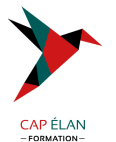

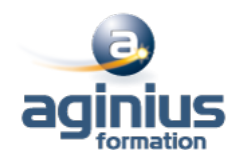

Croisement, filtrage et double agrégation de données

### - **Présentation des options du report**

Les options communes aux différents types de reports Les options de chaque type

**CAP ÉLAN FORMATION** www.capelanformation.fr - Tél : 04.86.01.20.50 Mail : contact@capelanformation.fr Organisme enregistré sous le N° 76 34 0908834 [version 2023]